# **PRODUCTION LOGIN FOR THE FIRST TIME**

**Use the following URL to access the production environment:**

<https://njdot.prod.simpligov.com/prod/Portal/WorkflowDashboard>

# **You should now see the following screen:**

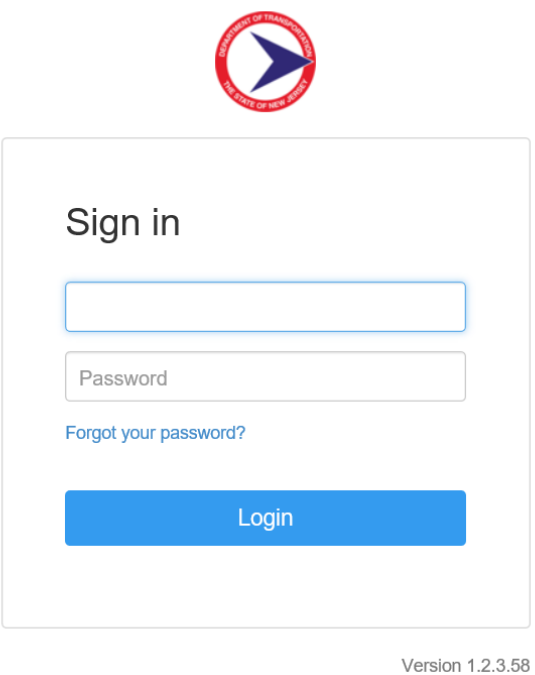

**To get started, enter your current NJDOT email address into the ID text area (top box), and click on 'Forgot your password'?**

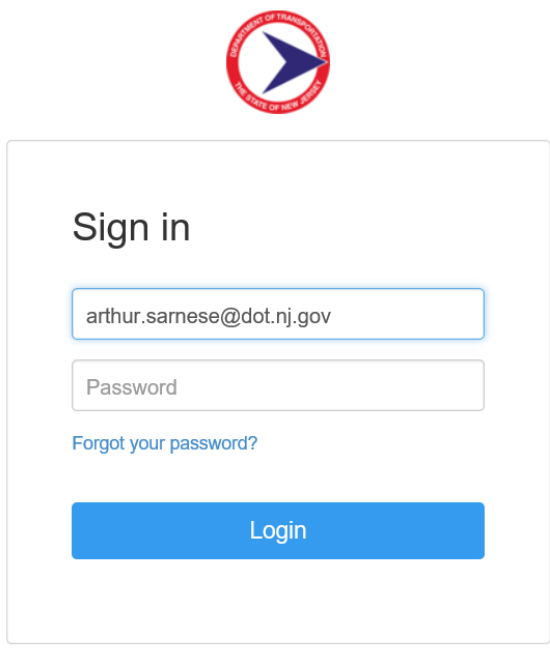

Version 1.2.3.58

# **The following screen should appear:**

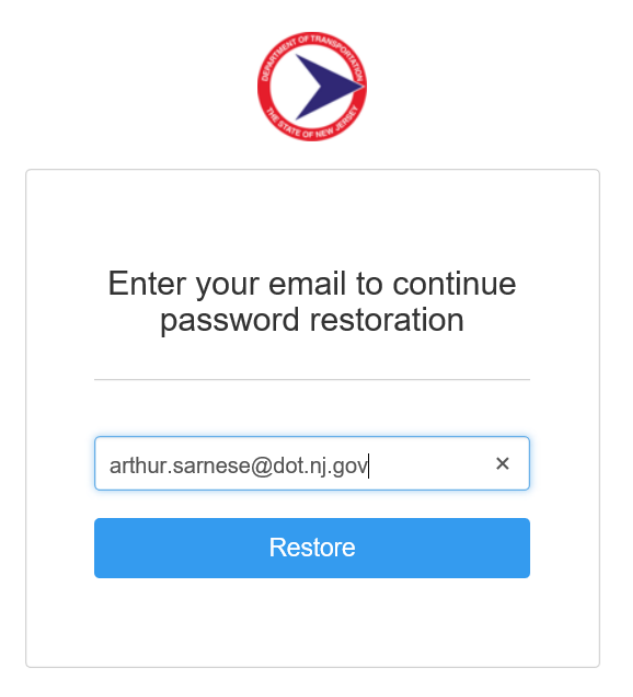

Version 1.2.3.58

## **Click 'Restore'**

**The following message should appear:**

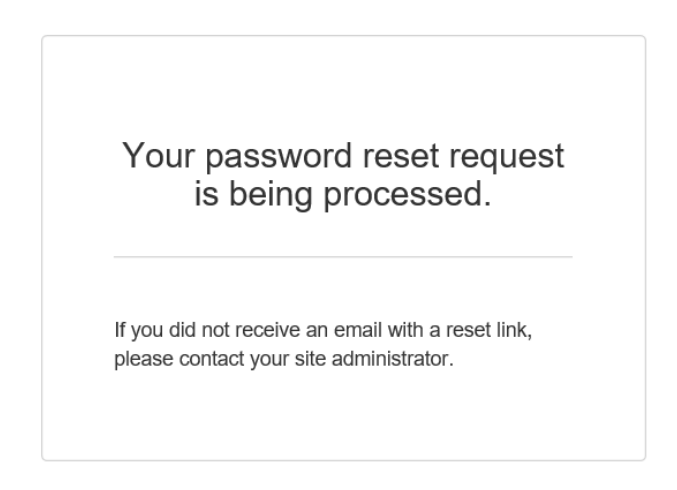

Version 1.2.3.58

## **You should now receive the following email:**

<sup>4</sup> Date: Today

njdot.prod@simpligo... [EXTERNAL] Password Recovery Hello You recently submitted a request to reset your password.

## **Message:**

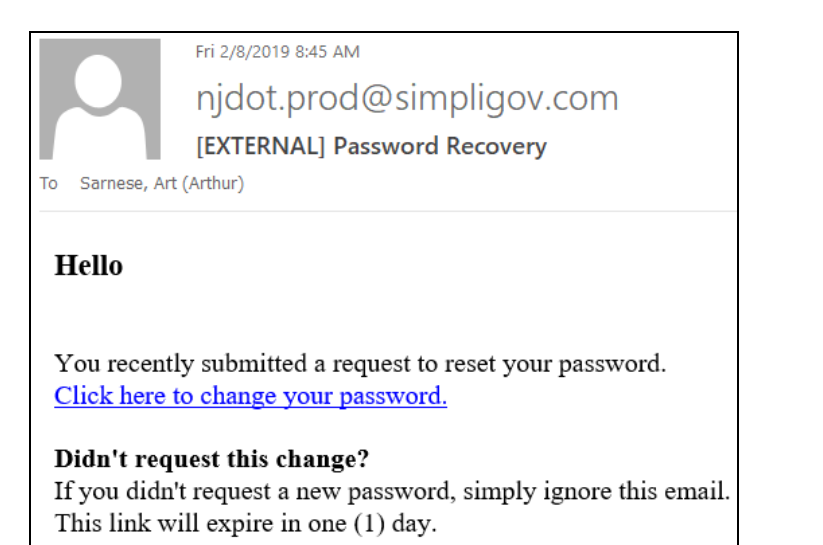

# **Click on the above link 'Click here to change your password'**

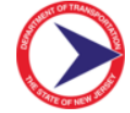

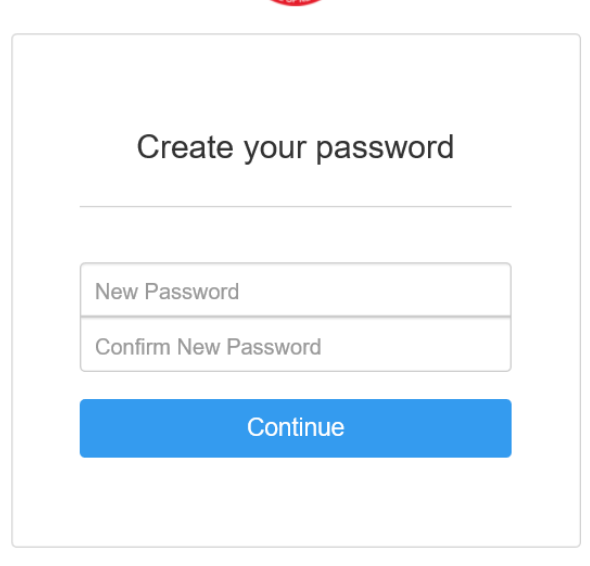

Version 1.2.3.58

**Enter your new password in the above screen and click on 'Continue'**

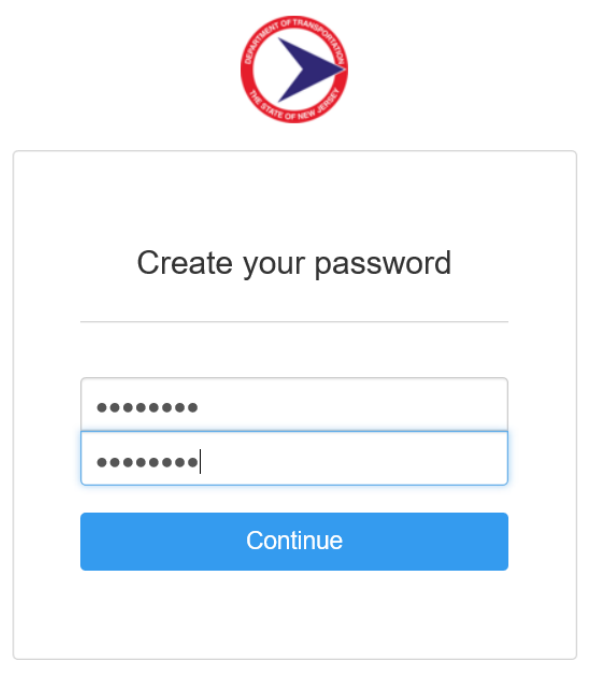

Version 1.2.3.58

### **Congratulations!!! You should now be in the Production SimpliGov Workflow Dashboard.**

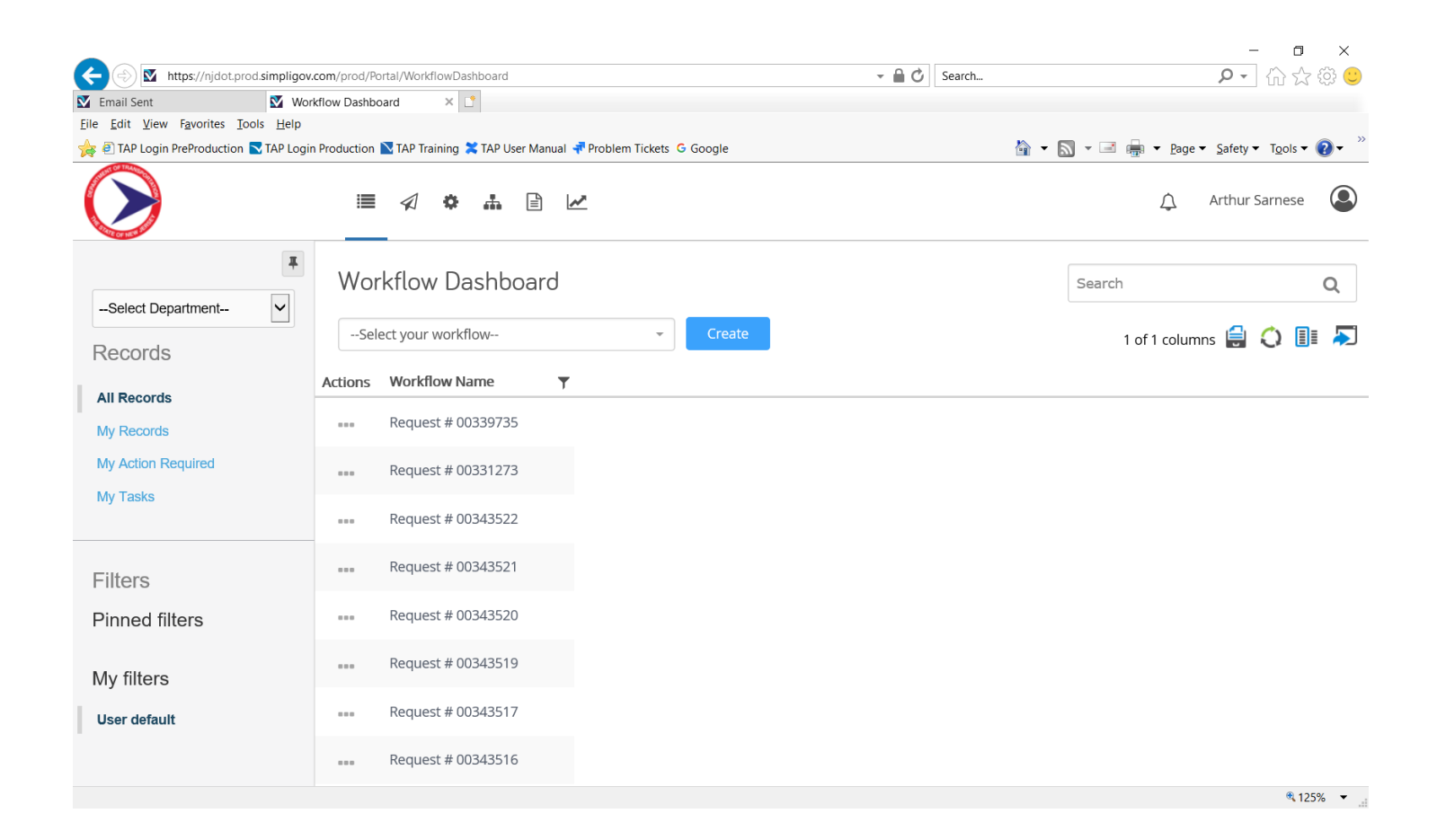